## Как авторизоваться в сервисах EBSCO?

**Шаг 1.** Для того, чтобы вы могли работать с сервисами EBSCO, зайдите на платформу EBSCOhost по ссылке [http://search.ebscohost.com/.](http://search.ebscohost.com/) Наберите логин и пароль для удаленного доступа и нажмите Sign in

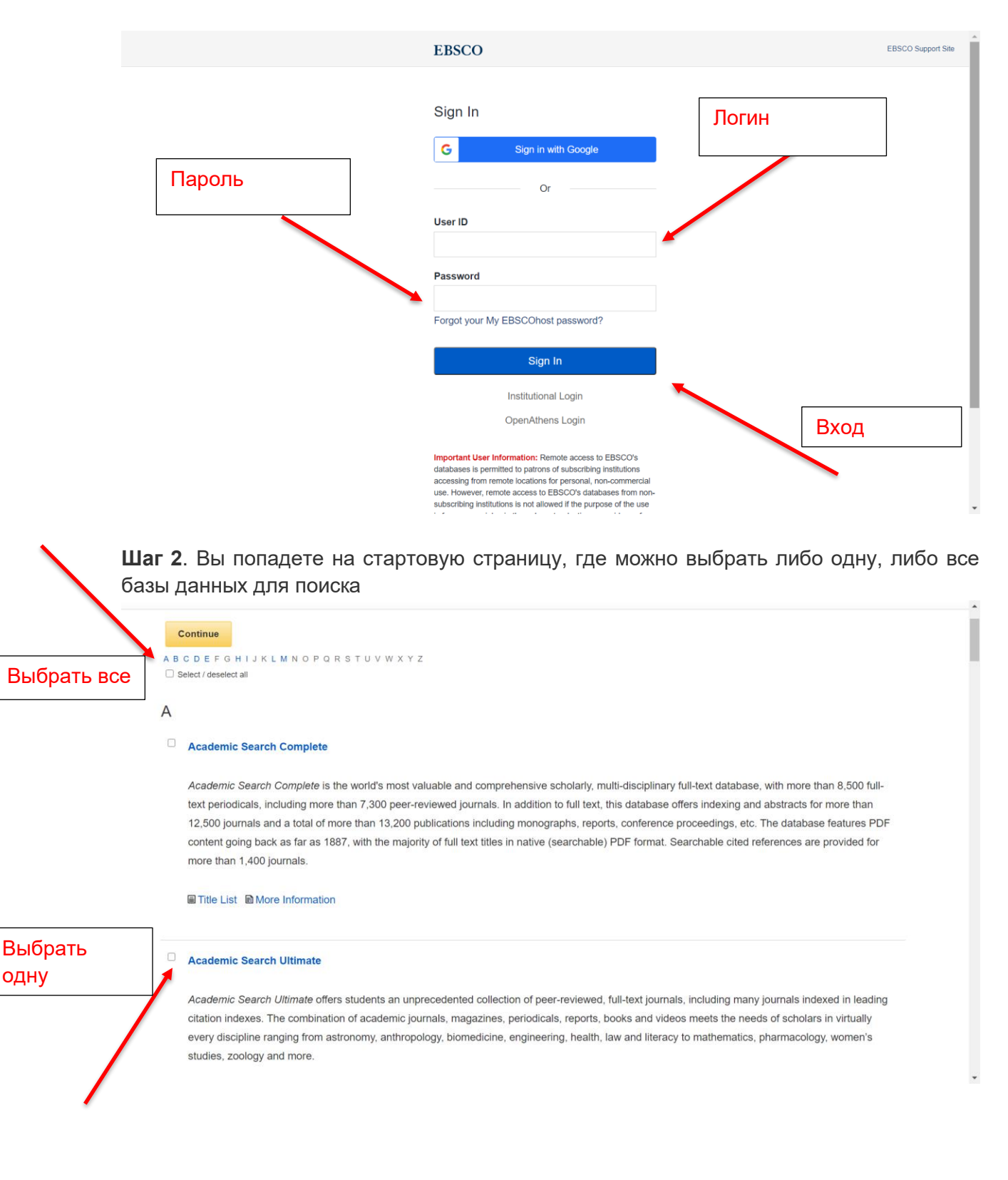

## Шаг 3. Стартовая поисковая страница

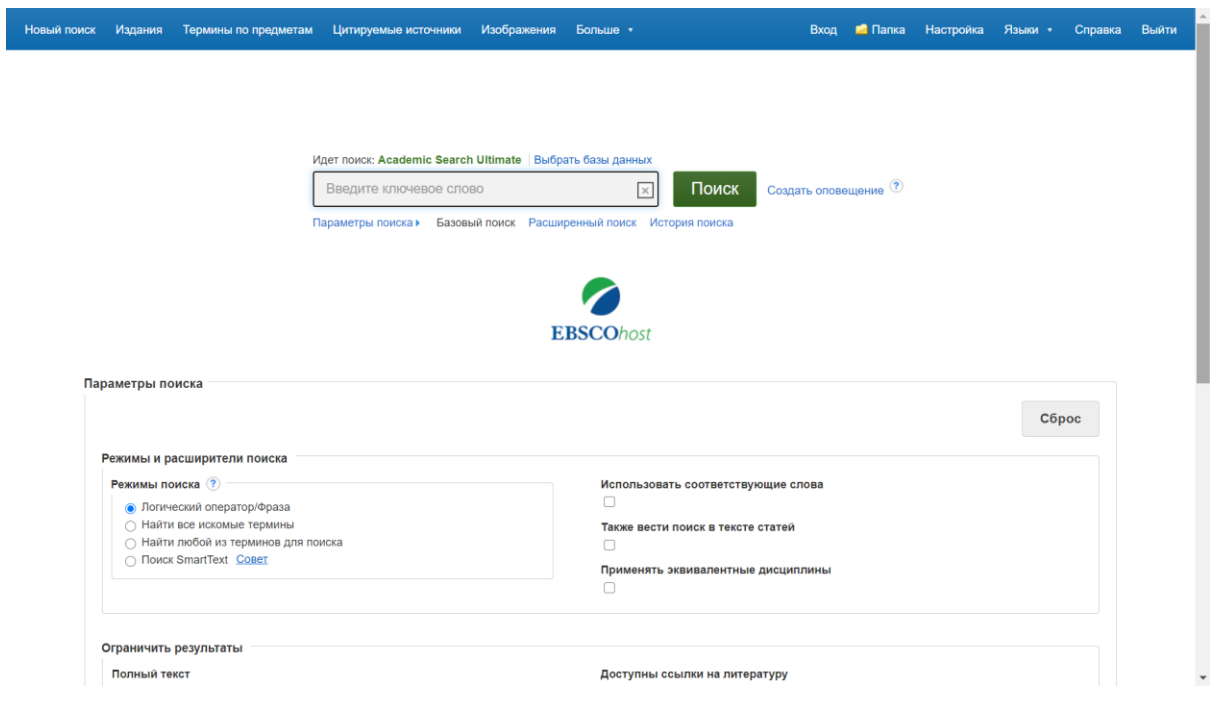